## **Bitte beachten Sie folgende Änderungen bei der OPAC-Recherche:**

Aus technischen Gründen musste der Menüpunkt "Datenbanken" entfallen. Stattdessen können Sie bei Bedarf verschiedene Datenquellen durch Anklicken einer Auswahlliste einstellen. Standardmäßig ist die Suche in allen Quellen durch entsprechende Häkchen eingestellt:

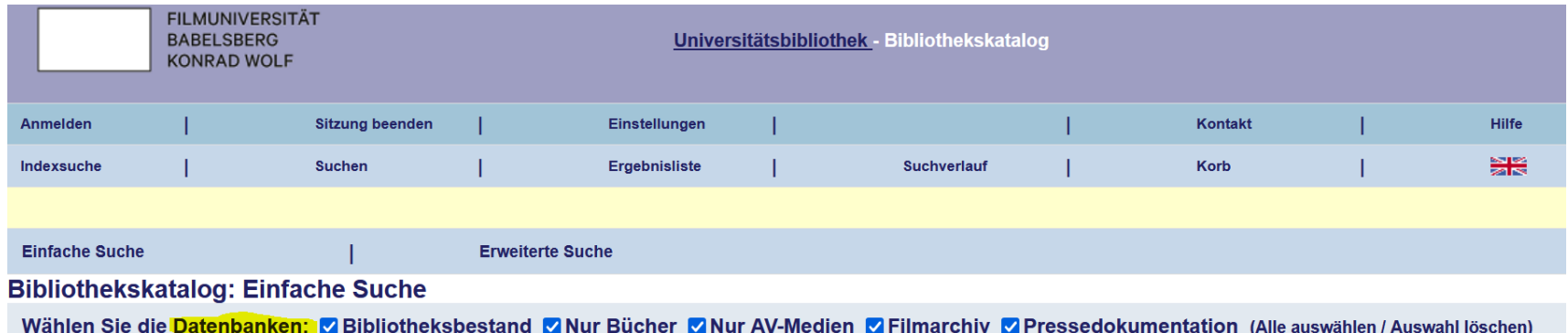

Sind alle Datenbanken ausgewählt, sehen Sie nach Eingabe eines Suchbegriffs im nächsten Schritt diese Anzeige:

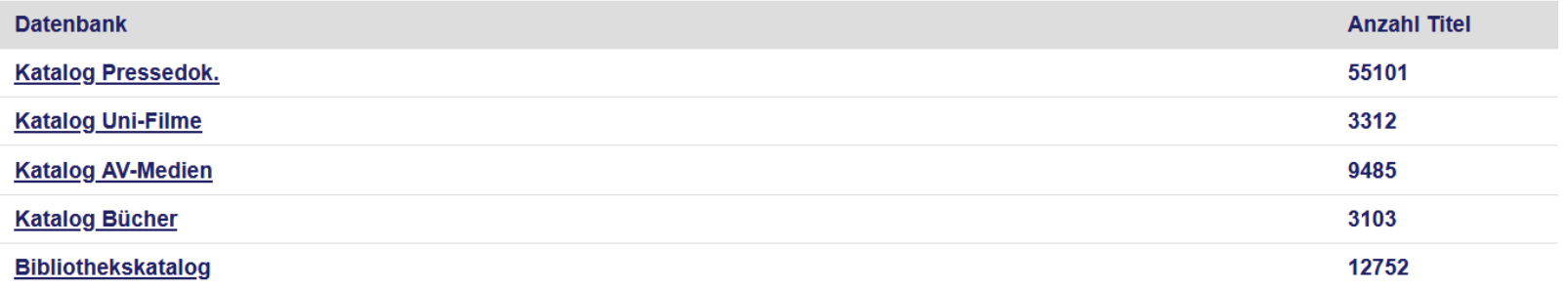

## **Dabei bedeutet die Trefferanzeige im Einzelnen:**

- "**Katalog Pressedok**": Nur Nachweise zu den Zeitungsauschnitten, die im Bestand der Pressedokumentation sind.
- **"Katalog Uni-Filme":** Nur Filme im Filmarchiv der Filmuni.
- **"Katalog AV-Medien":** Nur DVDs, Blurays sowie CDs, VHS etc.
- **"Katalog Bücher":** Alle gedruckten Bücher
- Der "**Bibliothekskatalog"** enthält Bücher (eBooks und Print), Zeitschriften, Aufsätze) sowie alle AV-Medien.

Die Ergebnisanzeige erreichen Sie durch Klicken auf den jeweiligen Katalognamen.

Bitte achten Sie immer darauf, in welcher Datenbank Sie sich befinden. Über "Sitzung beenden" können Sie immer wieder zurück zum Ausgangspunkt mit der Suche in allen Datenbanken gelangen. Bei Fragen zum Recherchieren helfen wir gerne!

Stand: Oktober 2023